# **Non-Clinical Faculty Onboarding Checklist**

#### **Update and [confirm](http://www.my.ufl.edu/) mailing address in MyUFL.**

[MyUFL.edu](http://www.my.ufl.edu/) > Main Menu > My Account > Update My Directory Profile

## **Update and confirm emergency contact in MyUFL.**

MyUFL.edu > Main Menu > My Account > Update Emergency Contact

## **Enroll in benefits (within the first 60 days).**

#### **UFSelect Plan Options**

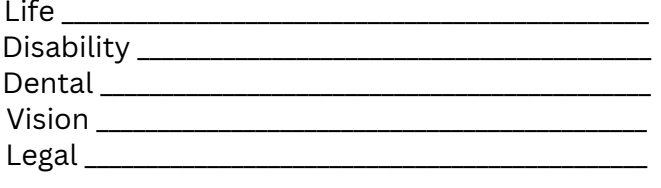

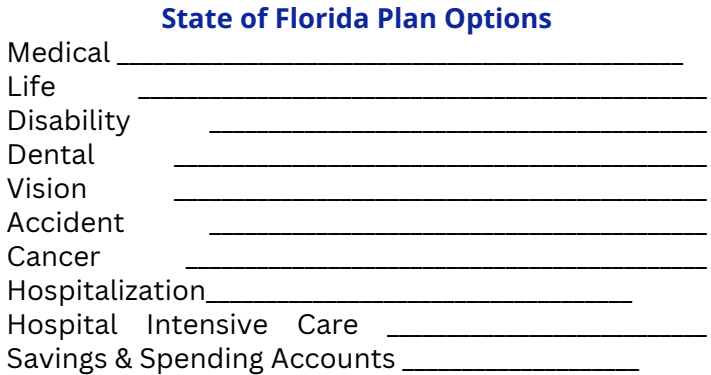

**Select a retirement vendor and open ORP account (within the first 90 days).**

**Add a beneficiary for your life insurance coverage.**

UFSelect Plans: **MyUFL.edu > Main Menu > My Self Service > Benefits > Dependent/Beneficiary Info**

State of [Florida](http://ufl.edu/) Plans can be found **[here](https://web1.lifebenefits.com/content/dam/form/grp/beneficiary-designation-state-florida_83345-010533.pdf)**

**Submit dependent verification documents to [Benefits@ufl.edu](http://ufl.edu/)** *Please do not send SSN [information](http://ufl.edu/) over email as it is not secure[.](http://ufl.edu/)*

**Regularly check your [bi-weekly](http://www.my.ufl.edu/) paystub for accuracy.** MyUFL.edu > Main Menu > My Self Service > Payroll & [Compensation](http://www.my.ufl.edu/) > View Paycheck

**Sign up to receive your W2 [Electronically.](http://ufl.edu/)** My.UFL.edu > My Self Service > Payroll and [Compensation](http://ufl.edu/) > W2/W2c Consent Form > Check & [Submit](http://ufl.edu/)

# **For benefits [assistance,](http://ufl.edu/) please contact your UF COM-JAX Benefits [Specialist](http://ufl.edu/) at [ufcomjaxbenefits@jax.ufl.edu](https://hr.med.ufl.edu/)**